## **NEW WEB SITE FOR MEMBERSHIP AND SERVICE ACTIVITY REPORTING The Information is the same as WWMR, the way we View that info is changing.**

In July WMMR and LeoMMR will be combined into a single new Web site called **MyLCI**. Suggestions from club secretaries and district governors and international directors are being incorporated into the design of MyLCI, helping us to make it a tool that will be easier to use and more relevant to club and district officers around the world.

## **KEY NEW FEATURES**

- **Single site for Lions and Leos** Lions officers and Leo officers will use the same site, MyLCI, to enter membership, officer, and service activity information. Lions at the club, district and multiple district level will be better able to support their Leo officers by having access to Leo officer, membership and service activity data.
- **Your Home Page** As soon as you log on to MyLCI you will be presented with a custom home page that includes a snapshot of information tailored to your needs.
- **Your Tasks** As an officer, we know you have a lot to do so we've organized your tasks for you. They're now all just one click away.
- **Officer mailing address** In addition to updating their home address, officers will be able to update their mailing address used for their officer correspondence without having to contact headquarters.
- **Club Statements going "green"** Lions club treasurers will be able to suppress the printing and mailing of their monthly club statement. Currently it takes approximately 10,000,000 sheets of paper per year to print statements. Help us lower that number!

## **ACCESSING MYLCI**

From your web browser, go to the association's Web site at www.lionsclubs.org . Click the "Submit Reports" link at the top of the page. On the next page, click the Lions Officer Login or the Leo Officer Login link. Access to MyLCI and the MyLCI training site is password protected.

## **2011 - 2012 Lions and Leo Club Officers**

LeoMMR will be available to current (2011 -2012) Leo officers until June 30, 2012. WMMR will be available to current (2011 -2012) Lions officers until July 31, 2012.

#### **2012 - 2013 Lions and Leo Club Officers**

Incoming (2012 – 2013) Lions and Leo club officers will be able to create their own user name and password for MyLCI beginning June 15. From the logon page, click "New User? Click here to register now" and follow the onscreen prompts to select a user name and password. You will be asked questions to confirm your identity. You will also be required to provide a unique e-mail address. Note: Lions officers who previously created a user name and password for WMMR in 2011 – 2012 will be able to use the same user name and password for MyLCI during 2012 – 2013.

### **2012 - 2013 Lions District, Multiple District, Region and Zone Officers**

Incoming (2012 – 2013) Lions district, multiple district, region and zone officers will continue to be routed to WMMR until August 2012 but will be able to create their own user name and password beginning June 15. From the log on page, click "New User? Click here to register now" and follow the onscreen prompts to select a user name and password. You will be asked questions to confirm your identity. You will also be required to provide a unique e-mail address. Note: Lions officers who previously created a user name and password for WMMR in 2011 – 2012 will be able to use the same user name and password during their 2012 – 2013 term.

### **2012 - 2013 Leo District and Multiple District Officers**

Incoming (2012 – 2013) Leo district and multiple district officers will be able to create their own user name and password for MyLCI in August 2012. During the month of July Leo district and multiple district officers will not have access to online membership and service activity reporting.

## **If you have questions or need assistance, contact the LCI Support Center at 630-468-6900 9:30am – 5:30pm EDT or by e-mail at mylci@lionsclubs.org.**

## http://www.lionsclubs.org/

Find a Club Shop Submit Reports Contact Us Donate

Search

 $\gg$ 

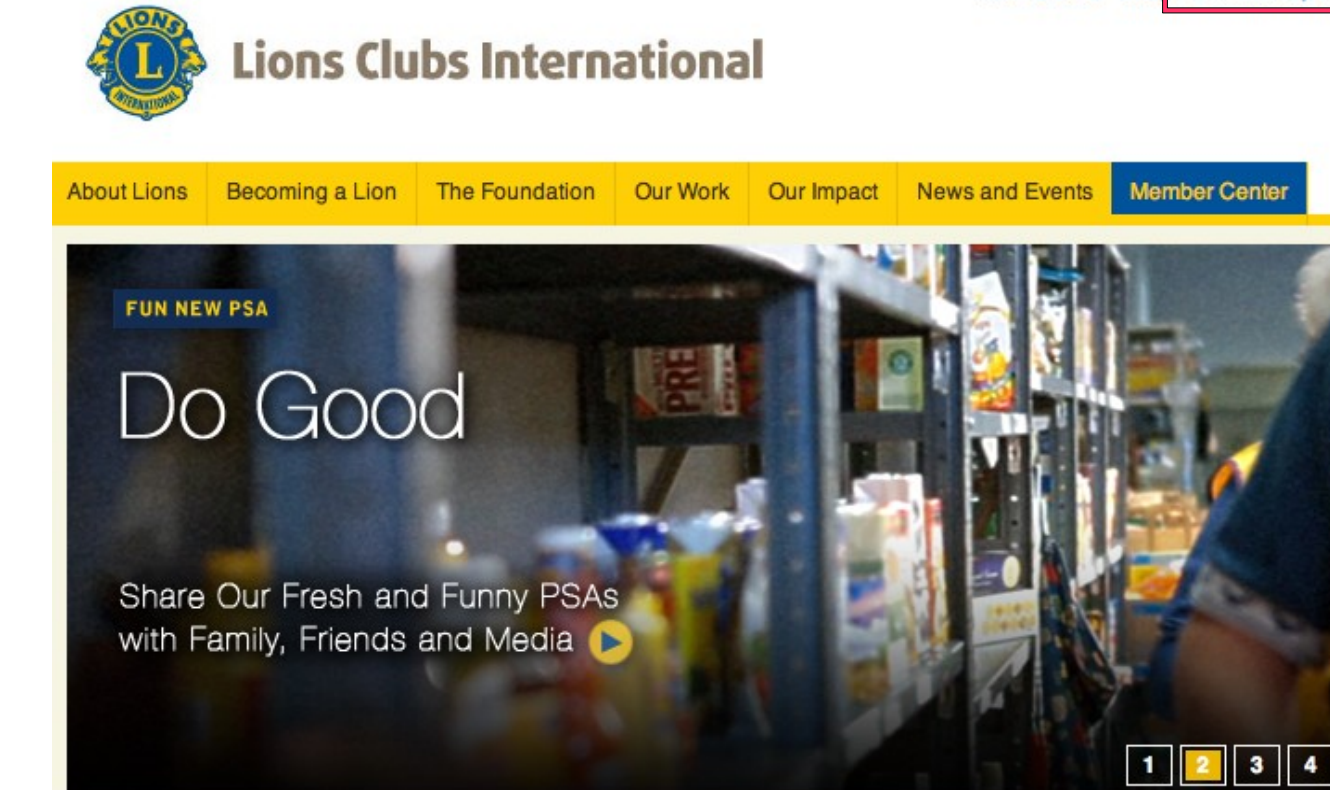

#### Who Are Lions?

Lions meet the needs of local communities and the world. The 1.35 million members of our volunteer organization in 207 countries and geographic areas are different in many ways, but share a core belief - community is what we make it.

Learn more about Lions.

#### Our Impact

See what Lions are doing in communities just like yours.

Meet the people we help. >>

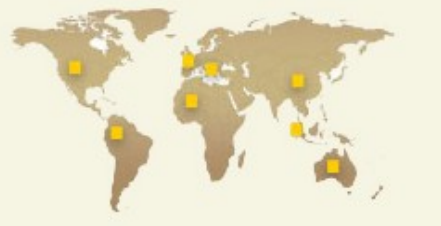

News and Events a

Service Awards Finalists Announced

Watch the Latest Edition of LQ-Lions Quarterly Video Magazine

See 2011-2012 Lions International **Peace Poster Contest Finalists** 

Learn About Our 2011-12 Lions International Essay Contest Winner

Read Our Blog for Frequent Lions **Clubs International Updates** 

**More News and Events** 

#### How Do I ...

Get Involved in Doing **Community Volunteer Work?** 

Request Assistance?

Donate Eyeglasses?

Download Logos and Forms?

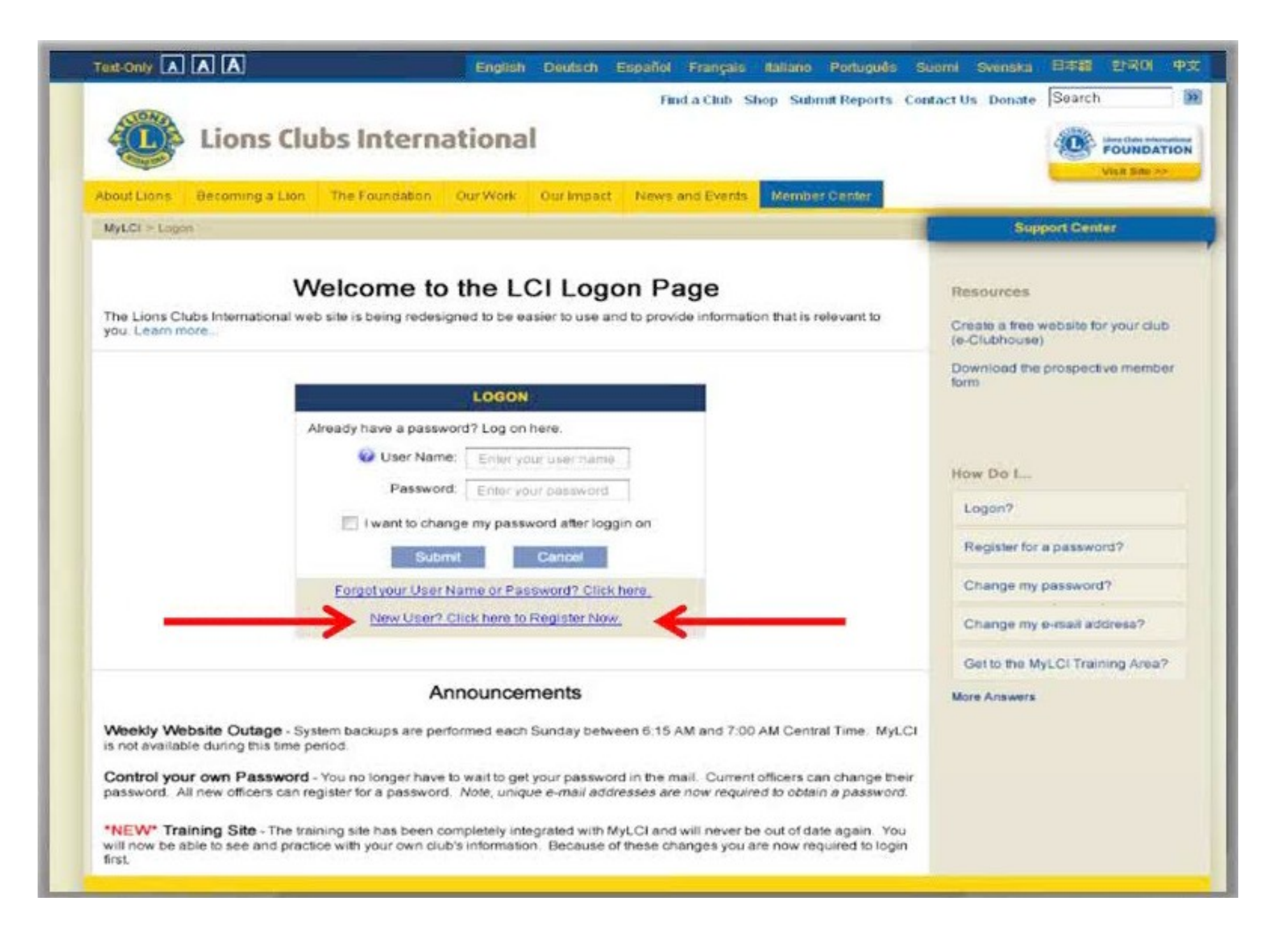

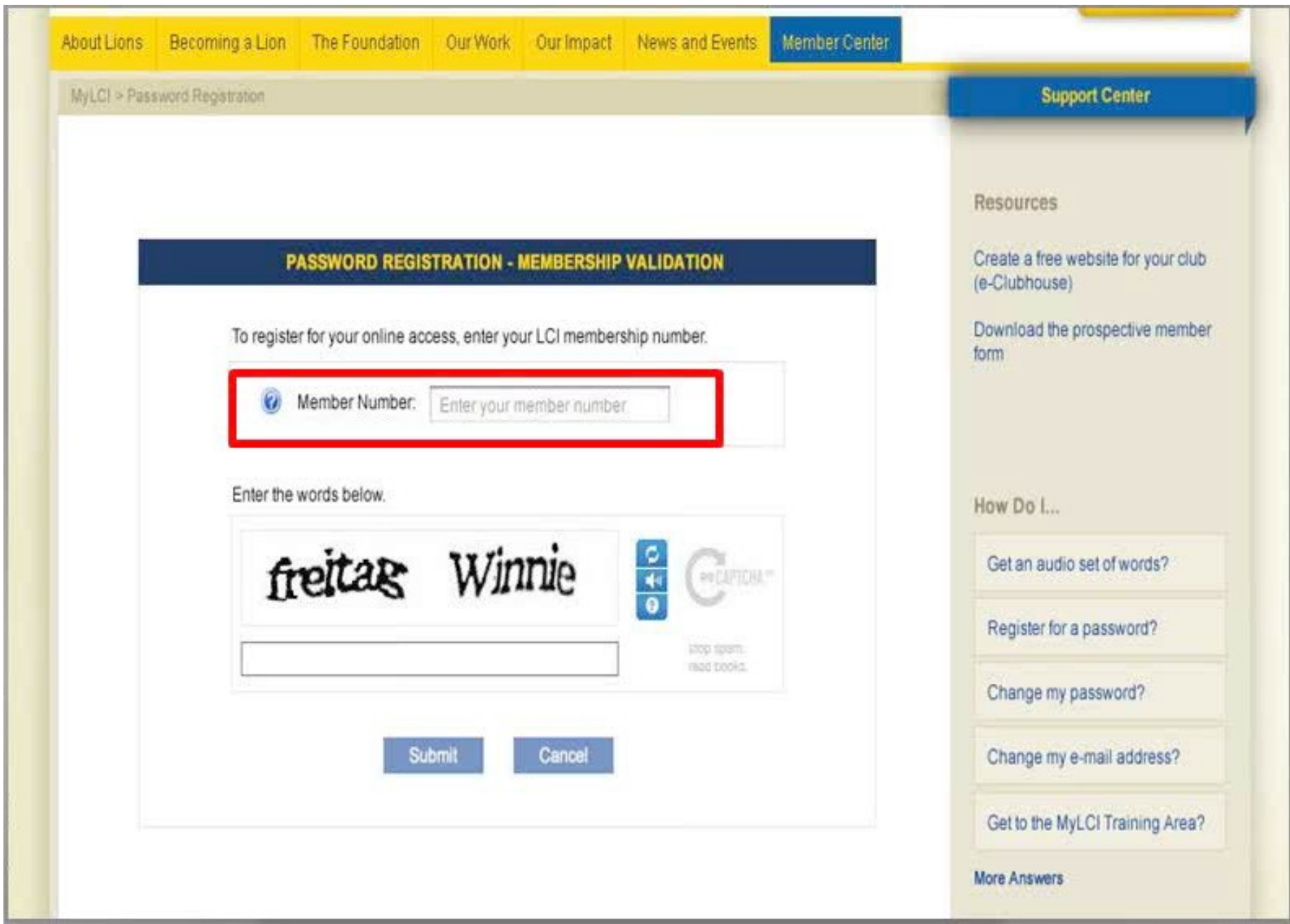

## **INFORMATION IS CASE SENSITIVE & must match the LCI database - EXACTLY!!**

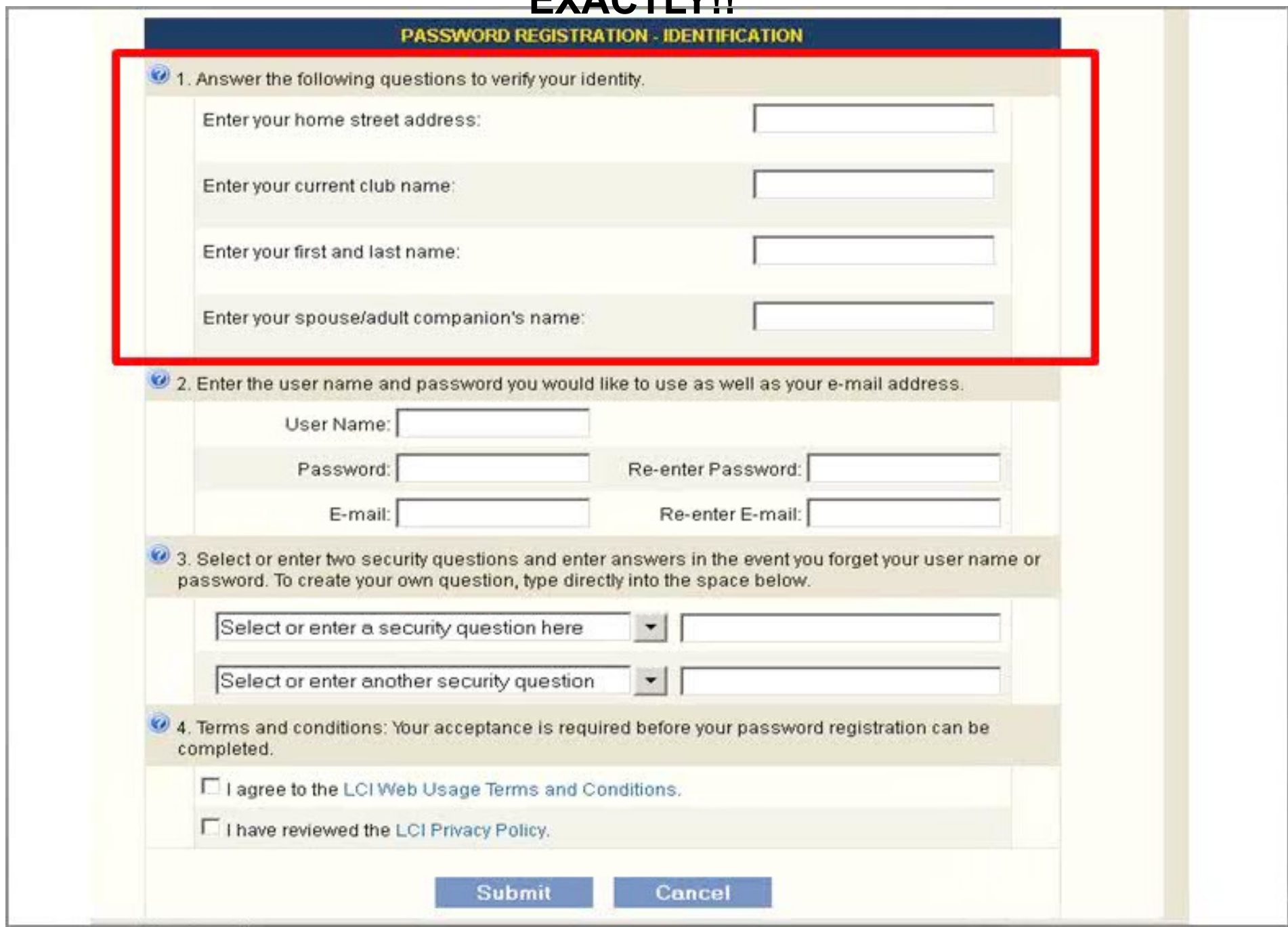

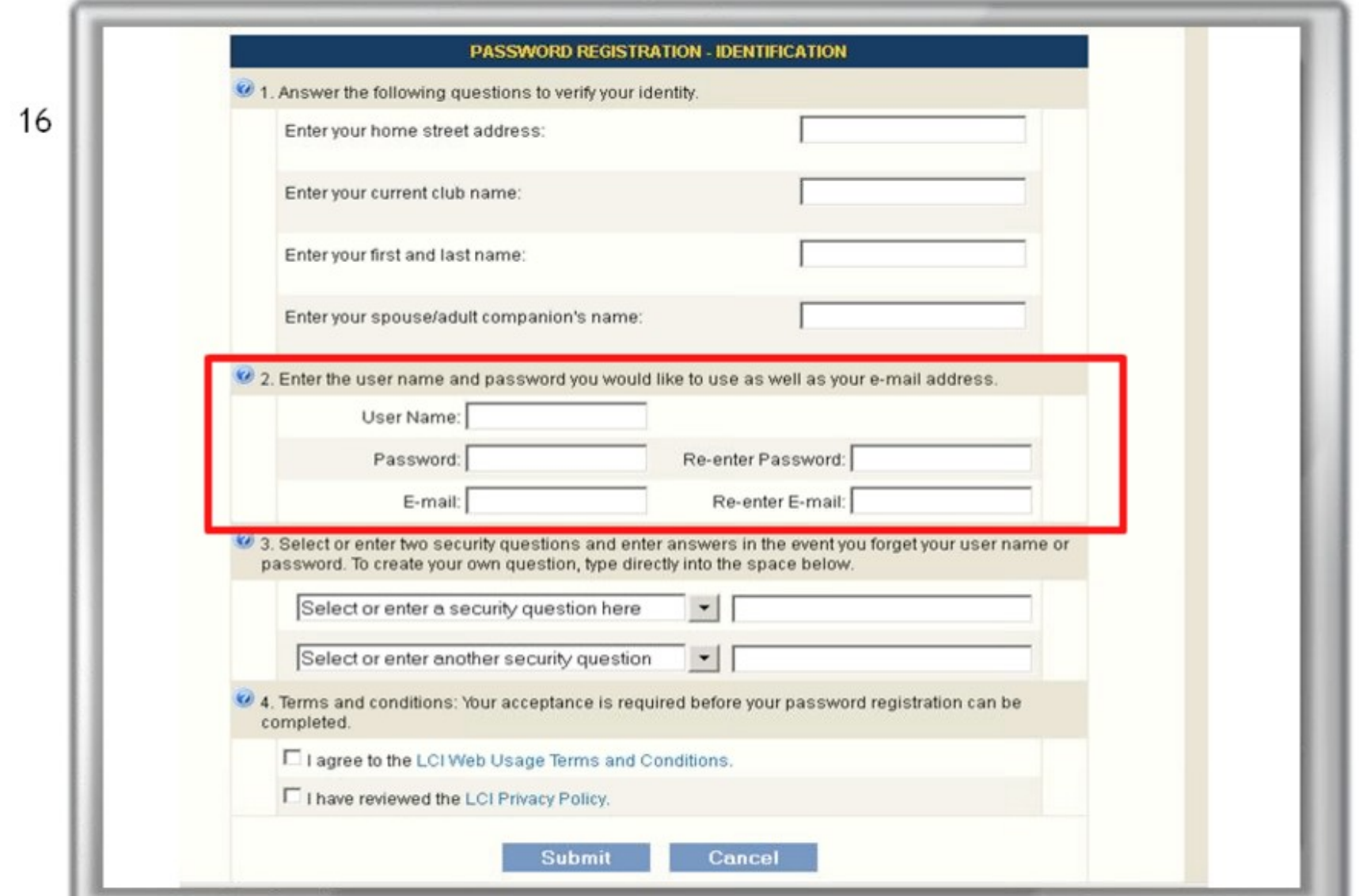

**Password must be at least 6 characters and contain at least one letter AND one number, cannot be the same as the User Name or Member Number & can not contain a comma or spaces. EMAIL must be unique for each user.**

![](_page_7_Picture_0.jpeg)

![](_page_8_Picture_1.jpeg)

![](_page_9_Picture_1.jpeg)

![](_page_10_Picture_1.jpeg)

![](_page_11_Picture_1.jpeg)

![](_page_12_Picture_3.jpeg)

# **TO SEE INFO FOR A MEMBER, CLICK ON THE LINE THAT THE LIONS NAME IS ON. EDITING, FAMILY UNIT, AND DROP OPTIONS ARE SHOWN ON RIGHT.**

![](_page_13_Picture_10.jpeg)

![](_page_14_Picture_1.jpeg)

![](_page_15_Picture_1.jpeg)

![](_page_16_Picture_1.jpeg)

## **Family Unit**

Please click on the 'Save' button to save your changes

![](_page_17_Picture_8.jpeg)

![](_page_17_Picture_9.jpeg)

![](_page_18_Picture_1.jpeg)

![](_page_19_Picture_1.jpeg)

![](_page_20_Picture_3.jpeg)

#### **Club Statements**

![](_page_21_Picture_31.jpeg)

C Opt out mailed statement and Per Capita  $\odot$  Opt in to receive mailed statement and Per Capita

#### Payment Instructions

![](_page_21_Picture_32.jpeg)

4 10 11 11

 $\mathbf{z}^{\mathbf{x}}$ 

IMPORTANT - When printing statements to make a payment,<br>set Page Scaling to None to ensure your payment will be processed in a timely manner.

![](_page_22_Picture_0.jpeg)

![](_page_23_Figure_0.jpeg)

"MyLCI" Training Site

# **Training Site Access**

June 15, 2012

# "MyLCI" Access

July 1, 2012

THE JULY 1 DATE IS ONLY FOR CLUB OFFICERS